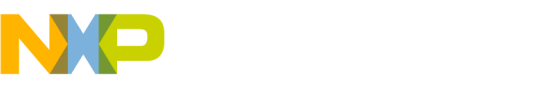

Document Number: KT10XS3425UG Rev. 1.0, 6/2013

**Freescale Semiconductor** User's Guide

# **KIT10XS3425EVBE Evaluation Board Featuring the MC10XS3425 Quad High Side Switch**

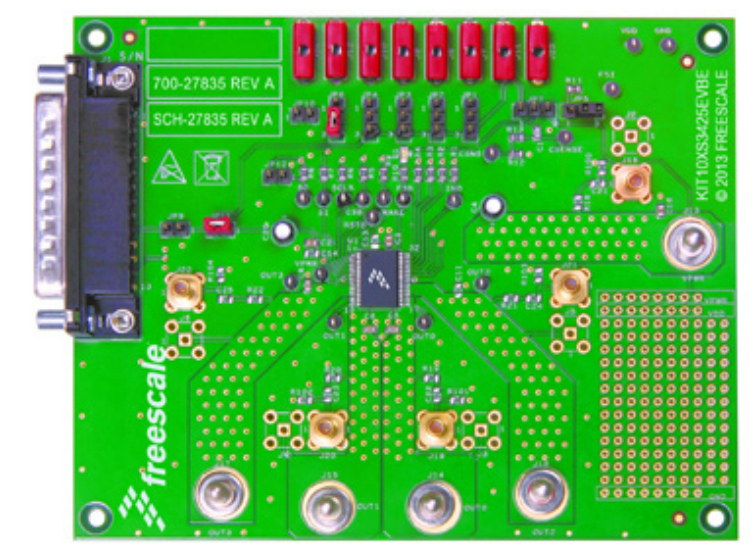

**Figure 1. KIT10XS3425EVBE Evaluation Board**

#### **Table of Contents**

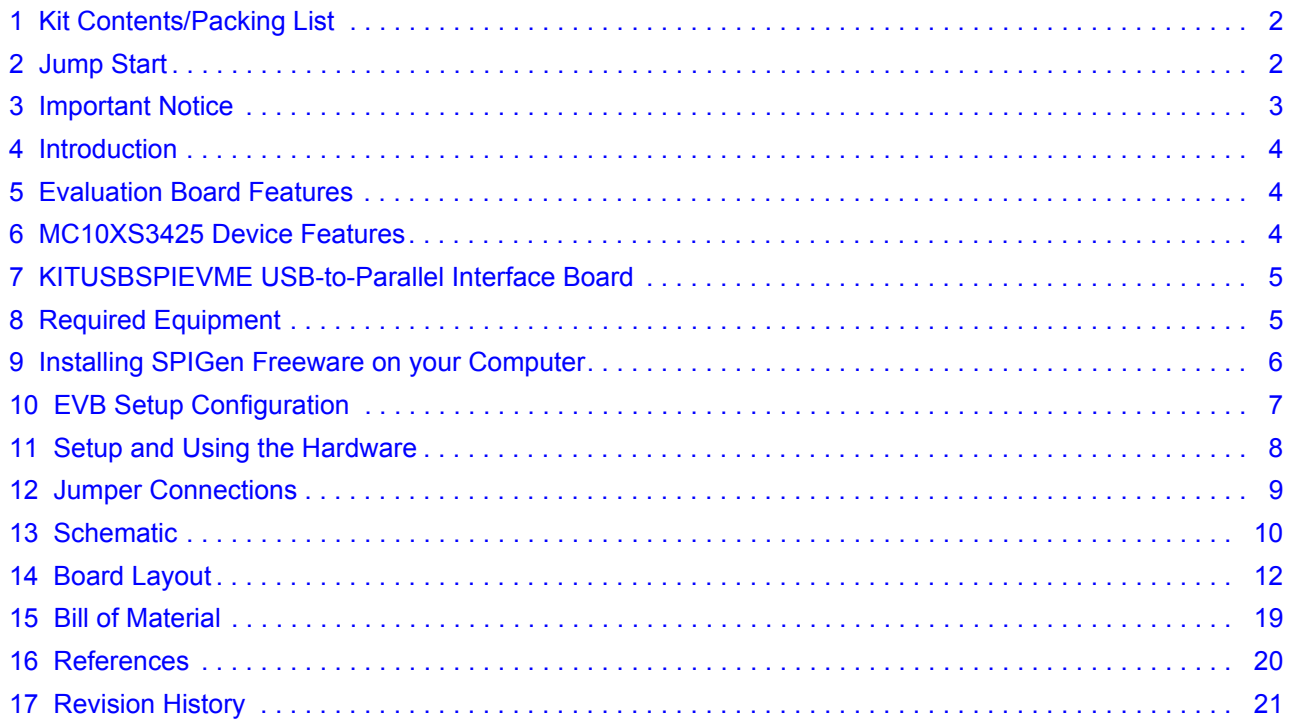

© Freescale Semiconductor, Inc., 2013. All rights reserved.

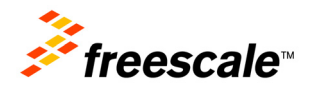

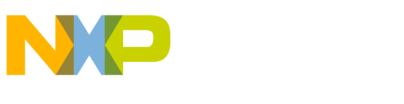

**Kit Contents/Packing List**

# <span id="page-1-0"></span>**1 Kit Contents/Packing List**

- Assembled and tested evaluation board/module in anti-static bag.
- Warranty Card

## <span id="page-1-1"></span>**2 Jump Start**

- Go to [www.freescale.com/analogtools](http://www.freescale.com/analogtools)
- Locate your kit
- Review your Tool Summary Page
- Look for

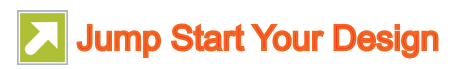

Download documents, software and other information

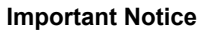

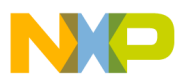

## <span id="page-2-0"></span>**3 Important Notice**

Freescale provides the enclosed product(s) under the following conditions:

This evaluation kit is intended for use of ENGINEERING DEVELOPMENT OR EVALUATION PURPOSES ONLY. It is provided as a sample IC pre-soldered to a printed circuit board to make it easier to access inputs, outputs, and supply terminals. This EVB may be used with any development system or other source of I/O signals by simply connecting it to the host MCU or computer board via off-the-shelf cables. This EVB is not a Reference Design and is not intended to represent a final design recommendation for any particular application. Final device in an application will be heavily dependent on proper printed circuit board layout and heat sinking design as well as attention to supply filtering, transient suppression, and I/O signal quality.

The goods provided may not be complete in terms of required design, marketing, and or manufacturing related protective considerations, including product safety measures typically found in the end product incorporating the goods. Due to the open construction of the product, it is the user's responsibility to take any and all appropriate precautions with regard to electrostatic discharge. In order to minimize risks associated with the customers applications, adequate design and operating safeguards must be provided by the customer to minimize inherent or procedural hazards. For any safety concerns, contact Freescale sales and technical support services.

Should this evaluation kit not meet the specifications indicated in the kit, it may be returned within 30 days from the date of delivery and will be replaced by a new kit.

Freescale reserves the right to make changes without further notice to any products herein. Freescale makes no warranty, representation or guarantee regarding the suitability of its products for any particular purpose, nor does Freescale assume any liability arising out of the application or use of any product or circuit, and specifically disclaims any and all liability, including without limitation consequential or incidental damages. "Typical" parameters can and do vary in different applications and actual performance may vary over time. All operating parameters, including "Typical", must be validated for each customer application by customer's technical experts.

Freescale does not convey any license under its patent rights nor the rights of others. Freescale products are not designed, intended, or authorized for use as components in systems intended for surgical implant into the body, or other applications intended to support or sustain life, or for any other application in which the failure of the Freescale product could create a situation where personal injury or death may occur.

Should the buyer purchase or use Freescale products for any such unintended or unauthorized application, the buyer shall indemnify and hold Freescale and its officers, employees, subsidiaries, affiliates, and distributors harmless against all claims, costs, damages, and expenses, and reasonable attorney fees arising out of, directly or indirectly, any claim of personal injury or death associated with such unintended or unauthorized use, even if such claim alleges that Freescale was negligent regarding the design or manufacture of the part. Freescale™ and the Freescale logo are trademarks of Freescale Semiconductor, Inc. All other product or service names are the property of their respective owners.

© Freescale Semiconductor, Inc. 2013.

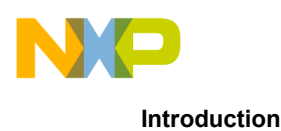

## <span id="page-3-1"></span>**4 Introduction**

This evaluation board demonstrates the capability of the MC10XS3425 as a 12 V quad high side switch product family, with integrated control and a high number of protective and diagnostic functions.

The MC10XS3425 is one in a family of devices designed for low-voltage automotive lighting applications. Its four low R<sub>DS(ON)</sub> MOSFETs (dual 10 mΩ and dual 25 mΩ) can control four separate 55 W / 28 W bulbs, and/or Xenon modules, and/or LEDs.

Programming, control and diagnostics are accomplished using a 16-bit SPI interface. Output slew rates are selectable to control electromagnetic emissions. Additionally, each output has its own parallel input or SPI control for pulse-width modulation (PWM) control if desired. The MC10XS3425 allows the user to program via the SPI the fault current trip levels and duration of acceptable lamp inrush. The device has Fail-safe mode to provide fail-safe functionality of the outputs in case of MCU damage.

The four channels can be controlled individually by external/internal clock-signals or by direct inputs. Using the internal clock allows fully autonomous device operation. Programmable output voltage slew rates (individually programmable) helps improve EMC performance. To avoid shutting off the device upon inrush current, while still being able to closely track the load current, a dynamic overcurrent threshold profile is featured. Switching current of each channel can be sensed with a programmable sensing ratio. Whenever communication with the external microcontroller is lost, the device enters a fail-safe operation mode, but remains operational, controllable, and protected.

## <span id="page-3-2"></span>**5 Evaluation Board Features**

This family of devices is designed for low-voltage automotive lighting applications. Its four low  $R_{DS(ON)}$ MOSFETs can control:

- Four separate 55 W/28 W bulbs
- Two separate Xenon modules
- Four separate LEDs
- Four separate Other type of loads

In addition, this family of devices has the following features:

- Programming, control, and diagnostics are accomplished using a 16-bit SPI interface
- Its output with selectable slew-rate allows to satisfy electromagnetic compatibility (EMC) requirements
- Each output can be controlled with an internal PWM modulated clock signal, instead of an external clock

### <span id="page-3-0"></span>**6 MC10XS3425 Device Features**

- Four protected 10 m $\Omega$  and 25 m $\Omega$  high side switches
- Operating voltage range of 6.0 to 20 V with sleep current  $<$  5.0  $\mu$ A, extended mode from 4.0 to 28 V
- 8.0 MHz 16-bit 3.3 V and 5.0 V SPI control and status reporting with daisy chain capability
- PWM module using external clock or calibratable internal oscillator with programmable outputs delay management

• Smart overcurrent shutdown, severe short-circuit, over-temperature protections with time limited auto-retry, and fail-safe mode in case of MCU damage

• Output OFF or ON open-load detection compliant to bulbs or LEDs and short-to-battery detection. Analog current feedback with selectable ratio and board temperature feedback

Freescale analog ICs are manufactured using the SMARTMOS process, a combinational BiCMOS manufacturing flow that integrates precision analog, power functions and dense CMOS logic together on a single cost-effective die.

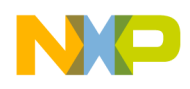

# <span id="page-4-0"></span>**7 KITUSBSPIEVME USB-to-Parallel Interface Board**

The KITUSBSPIEVME board converts from USB to SPI and from USB to parallel data transmission. The main function provided by this board is to allow a PC that may not have a parallel port to communicate with other Freescale evaluation boards via a USB port.

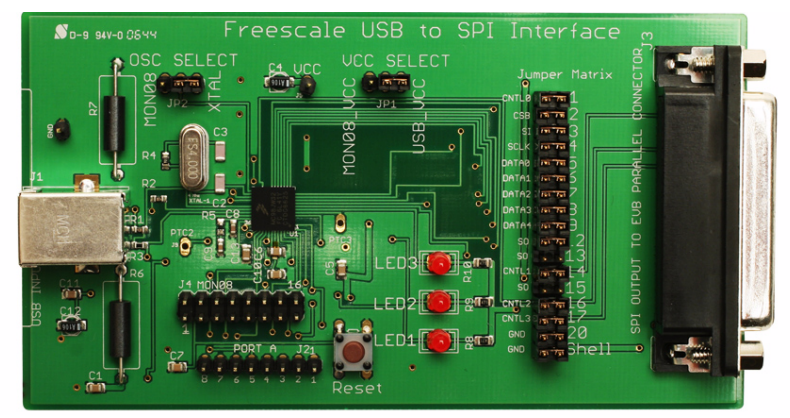

**Figure 2. KITUSBSPIEVME Converter Board**

## <span id="page-4-1"></span>**8 Required Equipment**

Minimum required equipment:

- DC power supply that can produce voltage levels in the range of 4.0V and 28V with current capability of about 40 A
- 5 V DC power supply, 1 A current capability. (This may be supplied through the USB-to-SPI interface that is connected to the PC.)
- Computer with an available USB port, running Windows XP or higher
- KITUSBSPIEVME interface board
- Latest version of SPIGen software (available through [Jump Start](#page-1-1))
- Typical load (lamps,...)

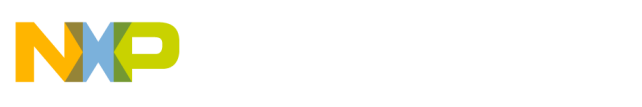

**Installing SPIGen Freeware on your Computer**

# <span id="page-5-0"></span>**9 Installing SPIGen Freeware on your Computer**

The latest version of SPIGen is designed to run on any Windows 8, Windows 7, Vista or XP-based operating system. To install the software, go to<www.freescale.com/analogtools>and select your kit. Click on that link to open the corresponding Tool Summary Page. Look for "Jump Start Your Design". Download to your computer desktop the SPIGen software as well as the associated configuration file.

Run the install program from the desktop. The Installation Wizard will guide you through the rest of the process.

To use SPIGen, go to the Windows Start menu, then Programs, then SPIGen, and click on the SPIGen icon. The SPIGen Graphic User Interface (GUI) will appear. Go to the file menu in the upper left hand corner of the GUI, and select "Open". In the file selection window that appears, set the "Files of type:" drop-down menu to "SPIGen Files (\*.spi)". (As an exceptional case, the file name may have a .txt extension, in which case you should set the menu to "All Files (\*.\*)".) Next, browse for the configuration file you saved on your desktop earlier and select it. Click "Open", and SPIGen will create a specially configured SPI command generator for your evaluation board.

The GUI is shown in **[Figure](#page-5-1) 3**. The text at the top is the name of the configuration file loaded. The left side panel displays folders that group user interfaces. The process of loading the configuration file has assigned a list of "Extra Pins" as well as a list "Quick Commands", all of which are board-specific.

<span id="page-5-1"></span>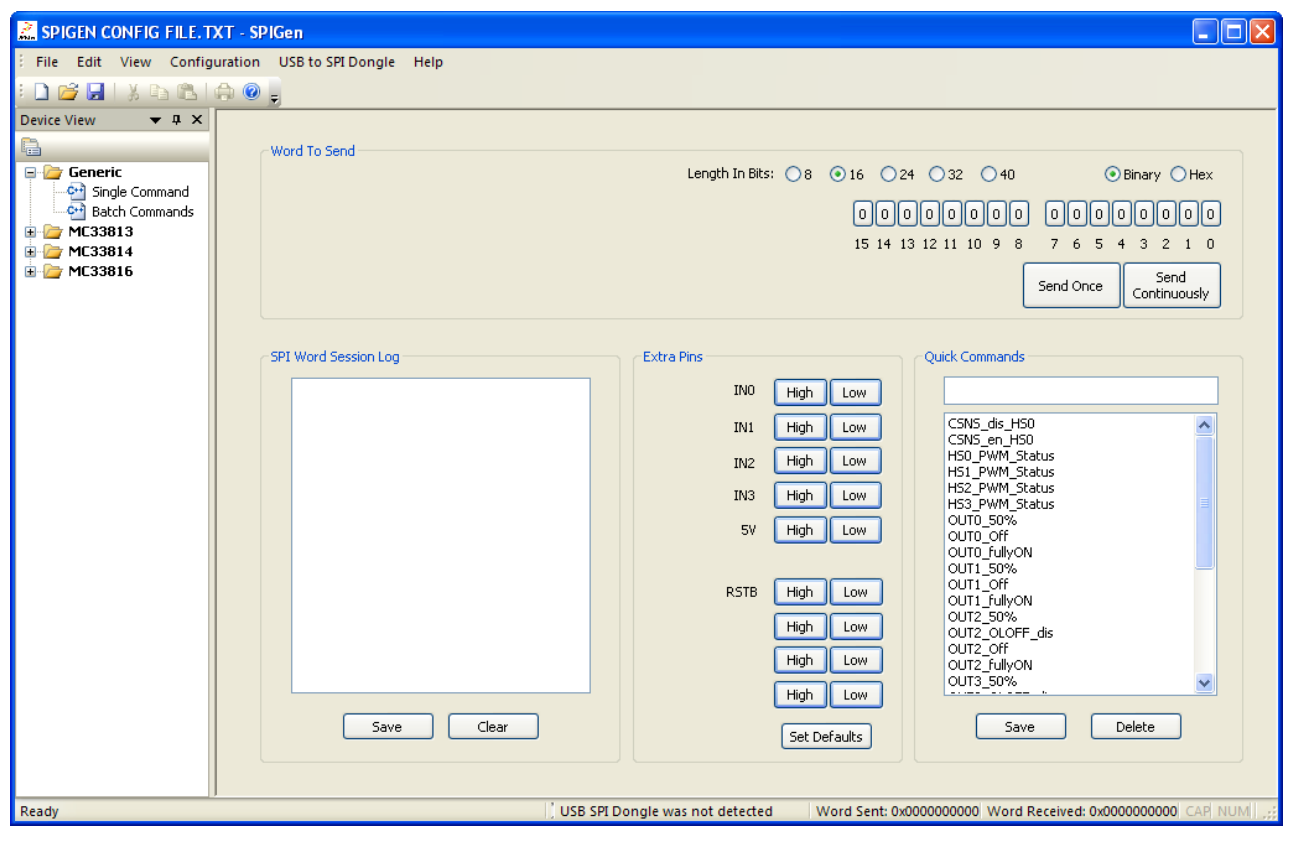

**Figure 3. SPIGen GUI**

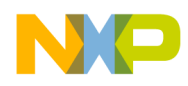

# <span id="page-6-0"></span>**10 EVB Setup Configuration**

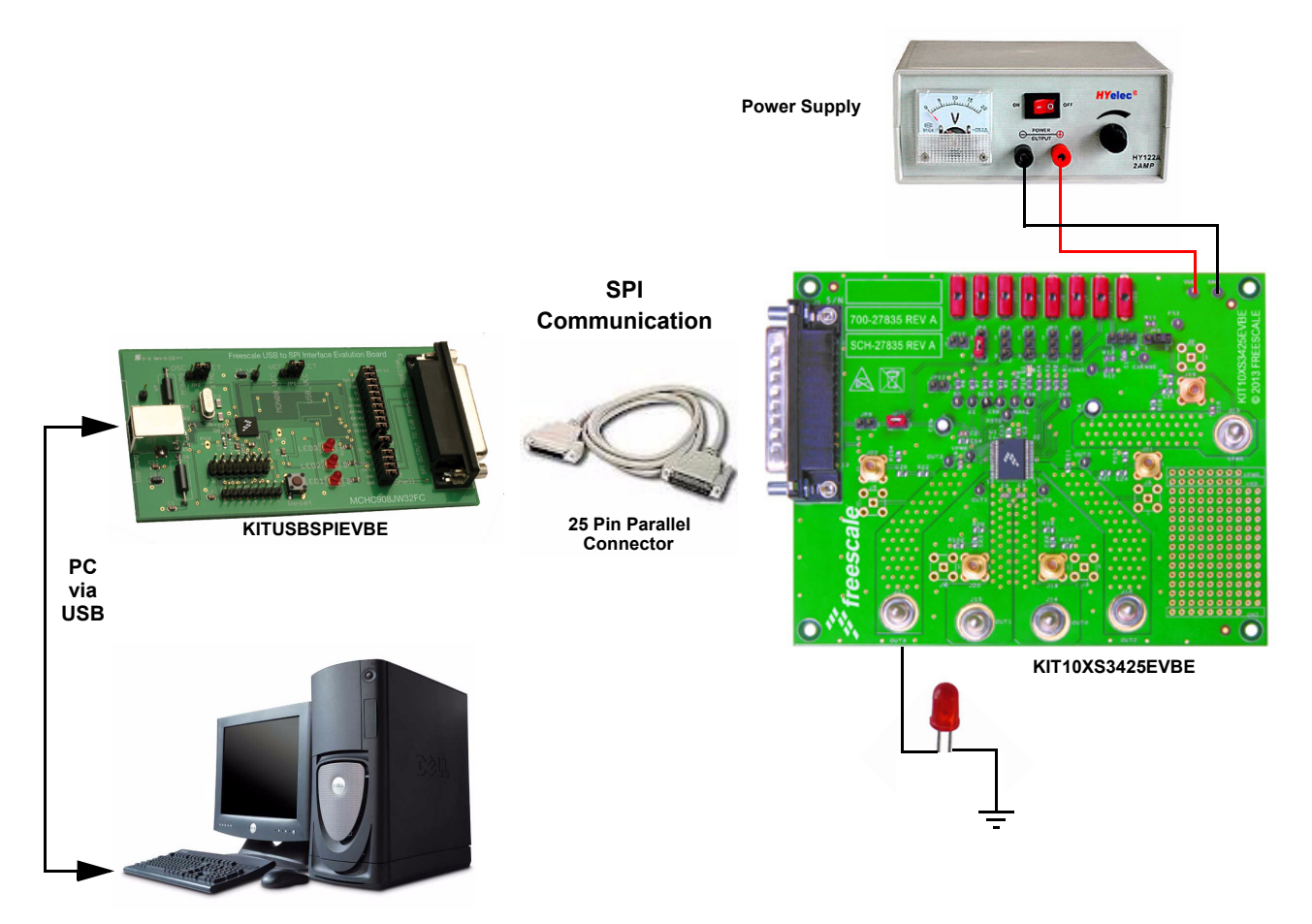

<span id="page-6-1"></span>**Figure 4. KIT10XS3425EVBE Setup Configuration Diagram**

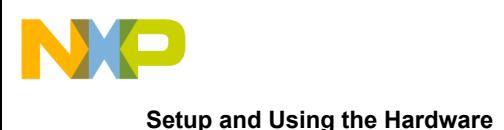

# <span id="page-7-0"></span>**11 Setup and Using the Hardware**

- 1. The KIT10XS3425EVBE evaluation board operates with one VPWR power supply from 4.0 V to 28 V. A separate 5.0 V VDD power supply can optionally be sourced to the evaluation board through the auxiliary KITUSBSPIEVME USB-to-parallel interface board, which gets its power from a controlling PC. (See subsection "[KITUSBSPIEVME USB-to-Parallel Interface Board](#page-4-0)").
- 2. On the KIT10XS3425EVBE board, use the 4.0 V-to-28 V supply to apply a 12V high-side input power voltage from the VPWR terminal (positive) to the GND terminal (negative).
- 3. A load is connected between the board output OUT0 and the GND associated with the VPWR line. If additional loads are desired, they can be connected between OUT1, OUT2 or OUT3 (corresponding to HS1, HS2 or HS3) and the same GND.
- 4. For setting up the USB-to-SPI (implemented as a parallel port) communication link between a PC and the evaluation board, it is necessary to first download and install the SPIGen software. Instructions are provided in the section ["Installing SPIGen Freeware on your Computer"](#page-5-0).
- 5. Connect the PC to the USB port of the KITUSBSPIEVME board using a standard USB cable. Connect the parallel port of the same board to the KIT10XS3425EVBE board using a standard 25-pin D-sub (DB25) cable. (See the [KIT10XS3425EVBE Setup Configuration Diagram.](#page-6-1))
- 6. The PC serves as a 5.0 V source for the USB-to-SPI interface, and through that, to the VDD rail of the KIT10XS3425EVBE board (jumper JP9 must be closed). Alternatively, an external power supply can be connected directly to the on-board VDD terminal (which is JP11 with JP9 open). In this last case, without +5.0 V externally applied, the MC10XS3425 device will be in Fail-Safe mode.
- 7. For direct control of the outputs, apply +5.0 V to any of the IN0 IN3 connectors (J7 through J10, respectively). Then the corresponding high-side output (OUT0, OUT1, OUT2 or OUT3) will turn on. Voltage applied to any of these inputs will wake up the MC10XS3425 device.
- 8. To prepare the evaluation board for SPIGen, close jumpers JP9 and JP10.
- 9. To use SPIGen, go to the Windows Start menu, then Programs, then SPIGen, and click on the SPIGen icon. The SPIGen GUI will appear. Loading of the configuration file specific to the KIT10XS3425EVBE board is described in section "[Installing SPIGen Freeware on your Computer"](#page-5-0). Once having loaded the configuration file, SPIGen will open a specifically configured SPI command generator for the evaluation board. The configuration file will set all parameters for SPI signals from the PC and provide a list of commands that may be sent to the EVB.
- 10. To initialize the MC10XS3425 device to read switch inputs, the user may use batch commands. To do this, select the "Batch Commands" option inside the "Generic" folder on the left-hand panel. In the window that appears, select "Full Initialize" from the "Batch Name" drop-down menu. To send this batch of commands to the evaluation board, click the "Send Once" tab.
- 11. To quickly evaluate the board as well as the MC10XS3425 device, simply select the "Single Command" option inside the "Generic" folder on the left-hand panel. In the window that appears, select the "Switch Status" command from the "Quick Commands" list, then click the "Send Continuously" button. The opening and closing of switches may now be seen in the "Word Rcvd" field located at the bottom of the SPIGen GUI. Refer to the MC10XS3425 data sheet for detailed information on I/O communication and device operation.

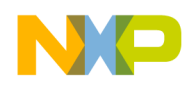

# <span id="page-8-0"></span>**12 Jumper Connections**

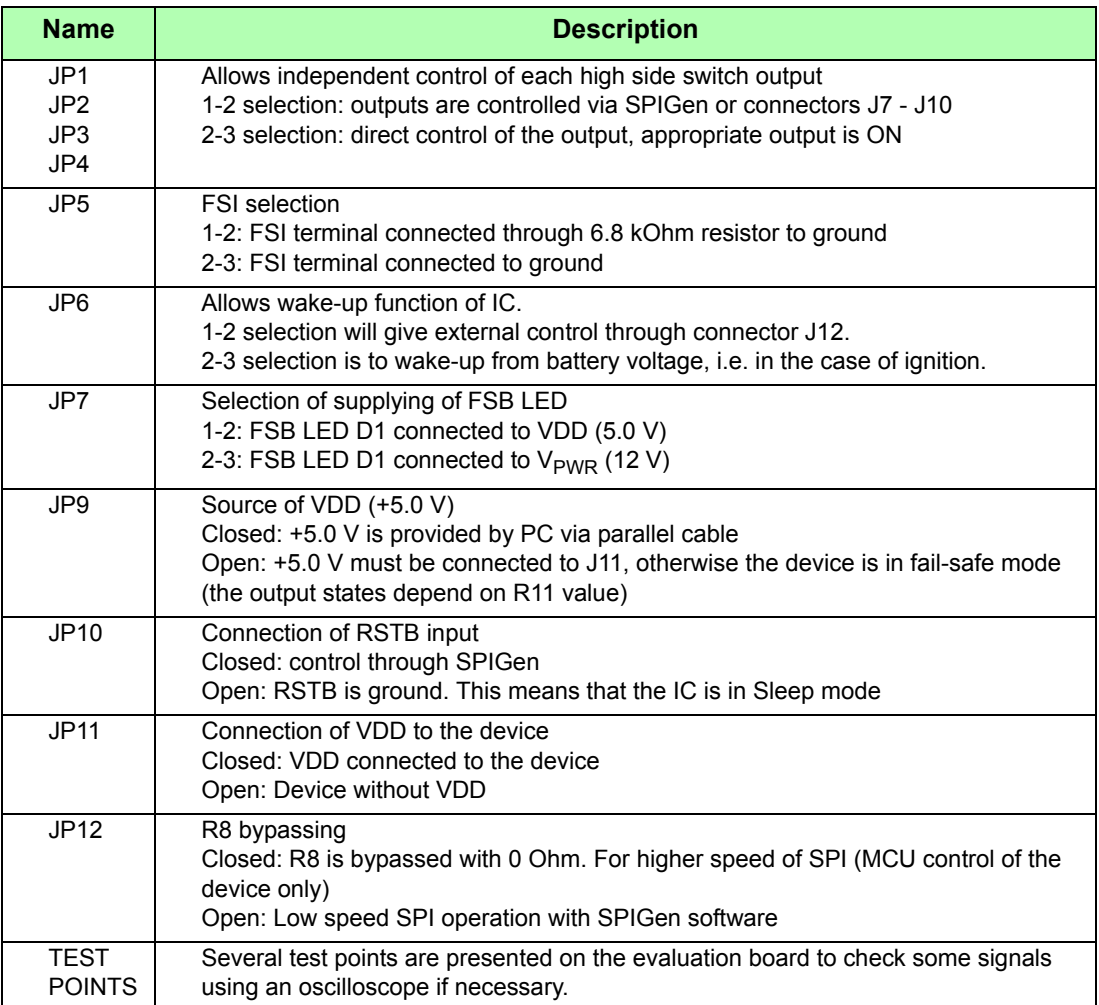

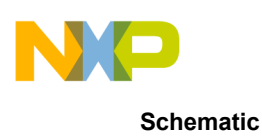

# <span id="page-9-0"></span>**13 Schematic**

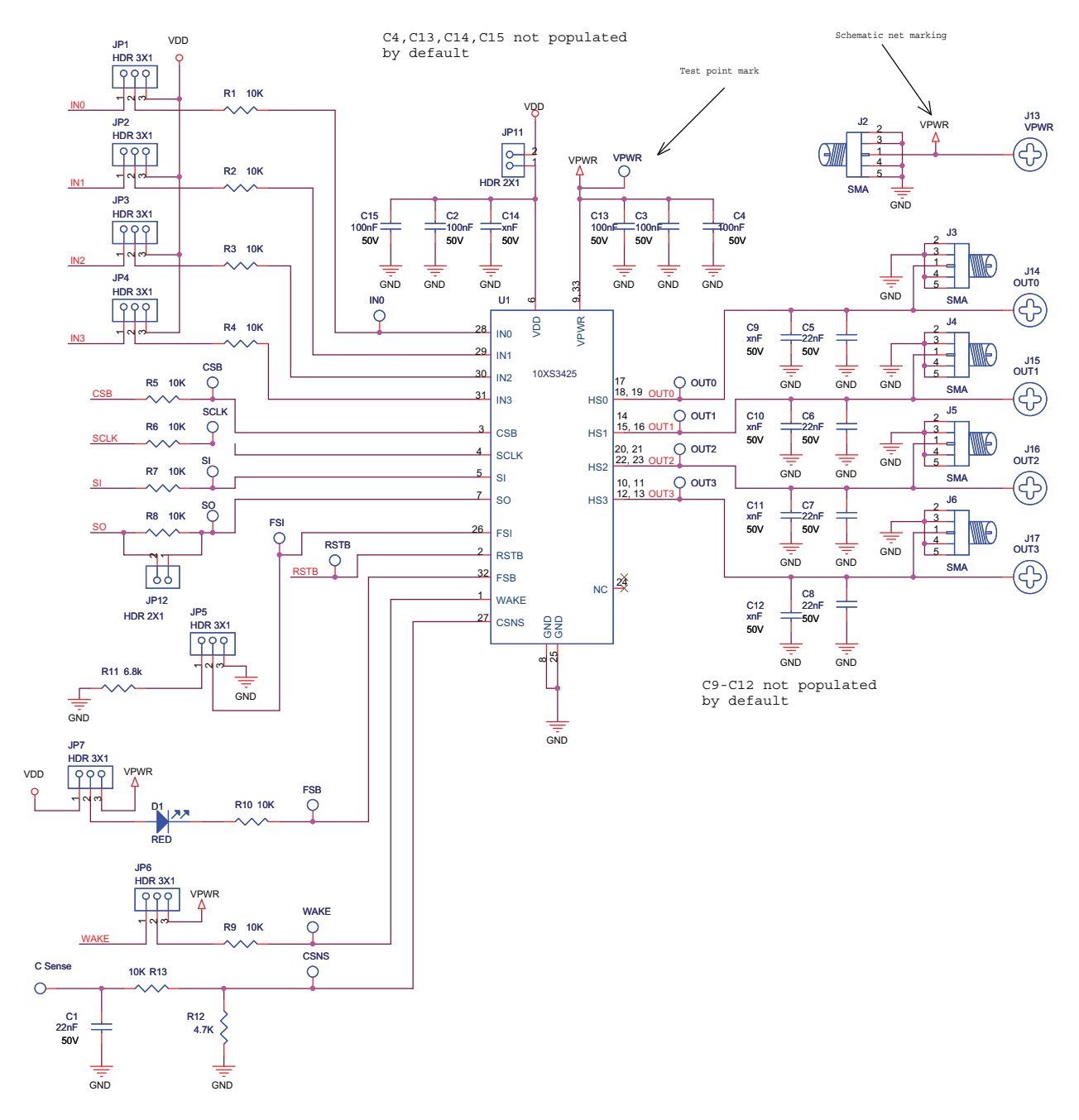

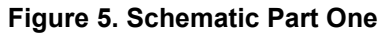

**KT10XS3425UG User's Guide Rev. 1.0 6/2013**

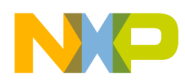

**Schematic**

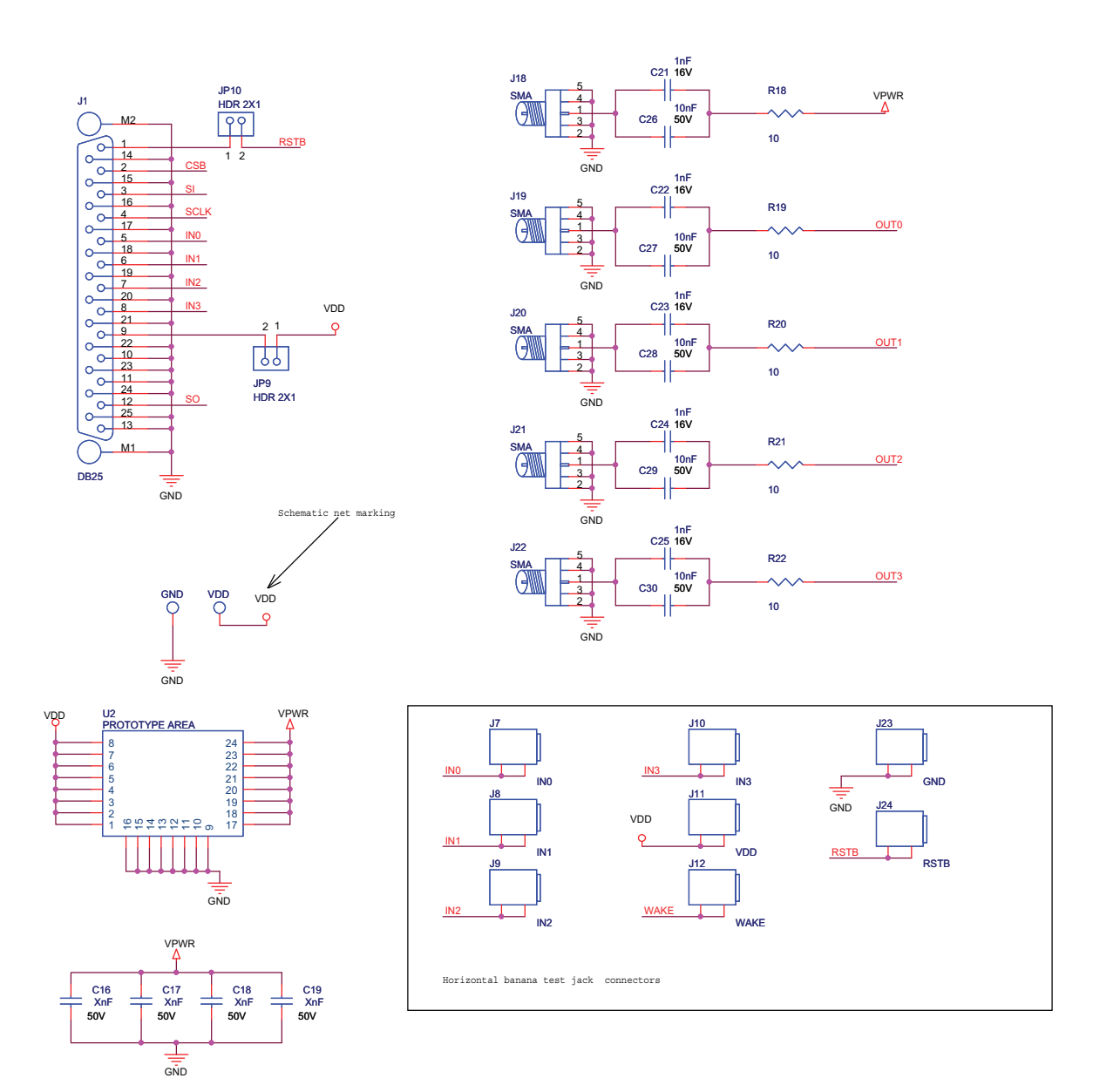

**Figure 6. Schematic Part Two**

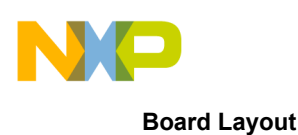

# <span id="page-11-0"></span>**14 Board Layout**

### **14.1 Assembly Top Layer**

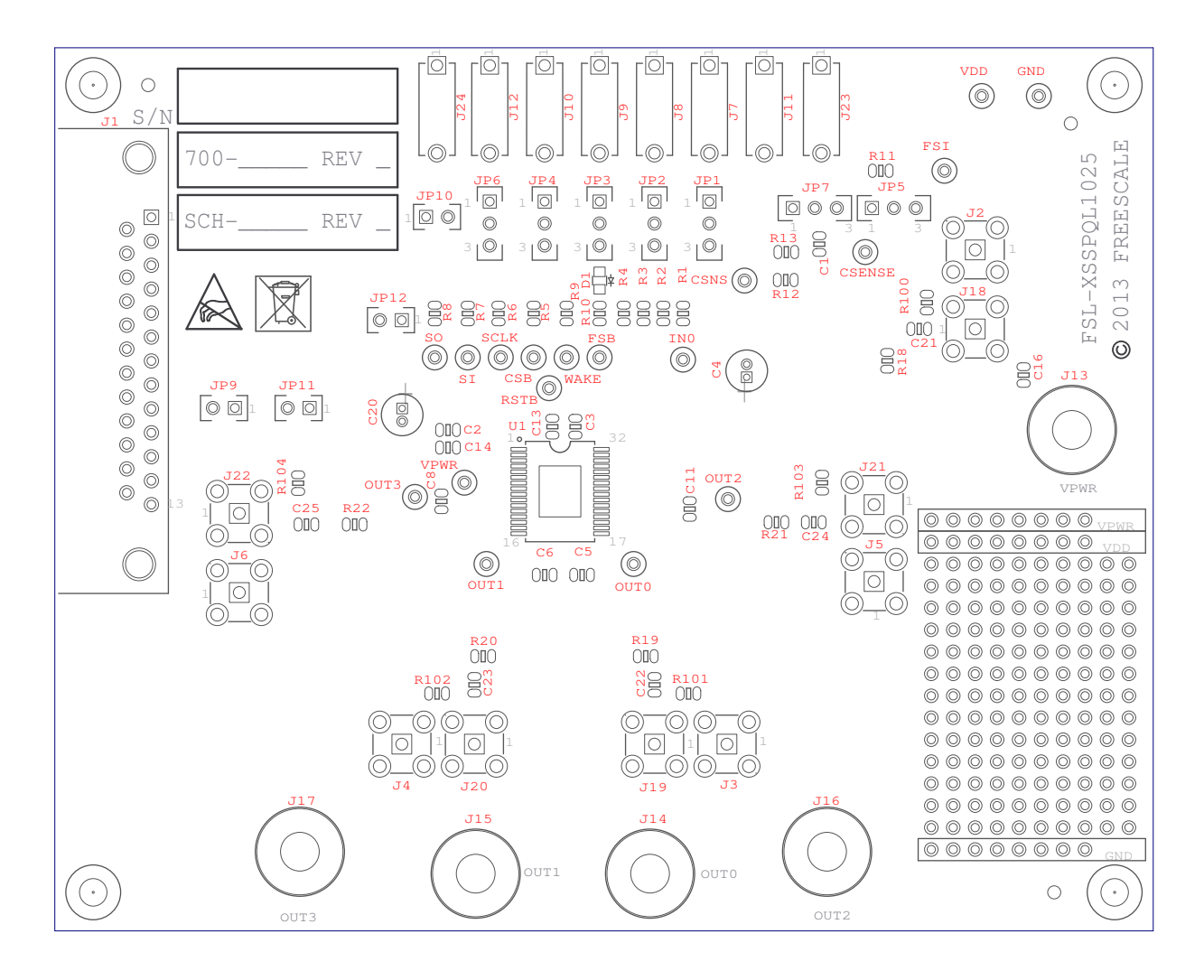

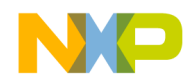

#### **14.2 Assembly Layer Bottom**

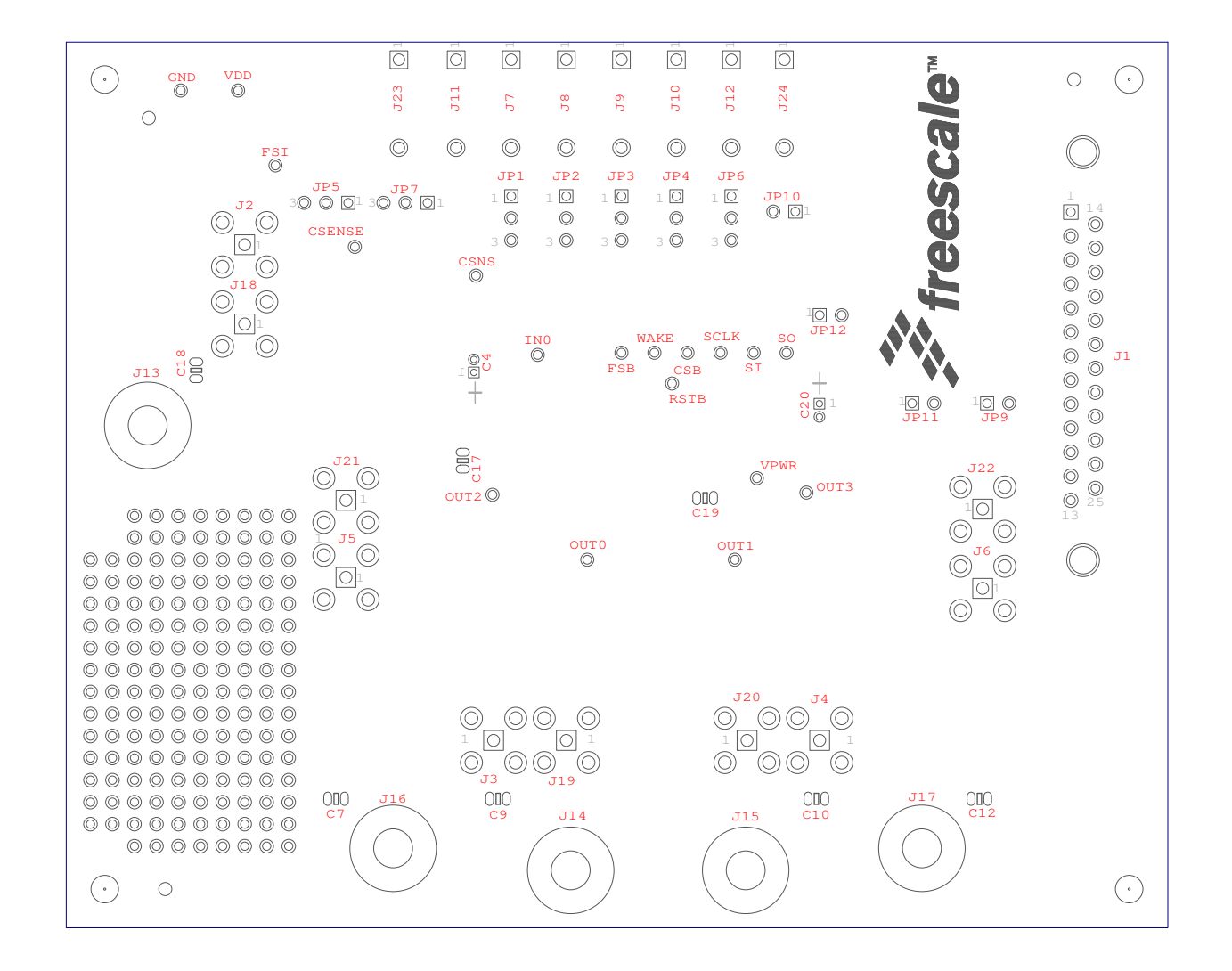

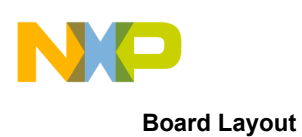

### **14.3 Top Layer Routing**

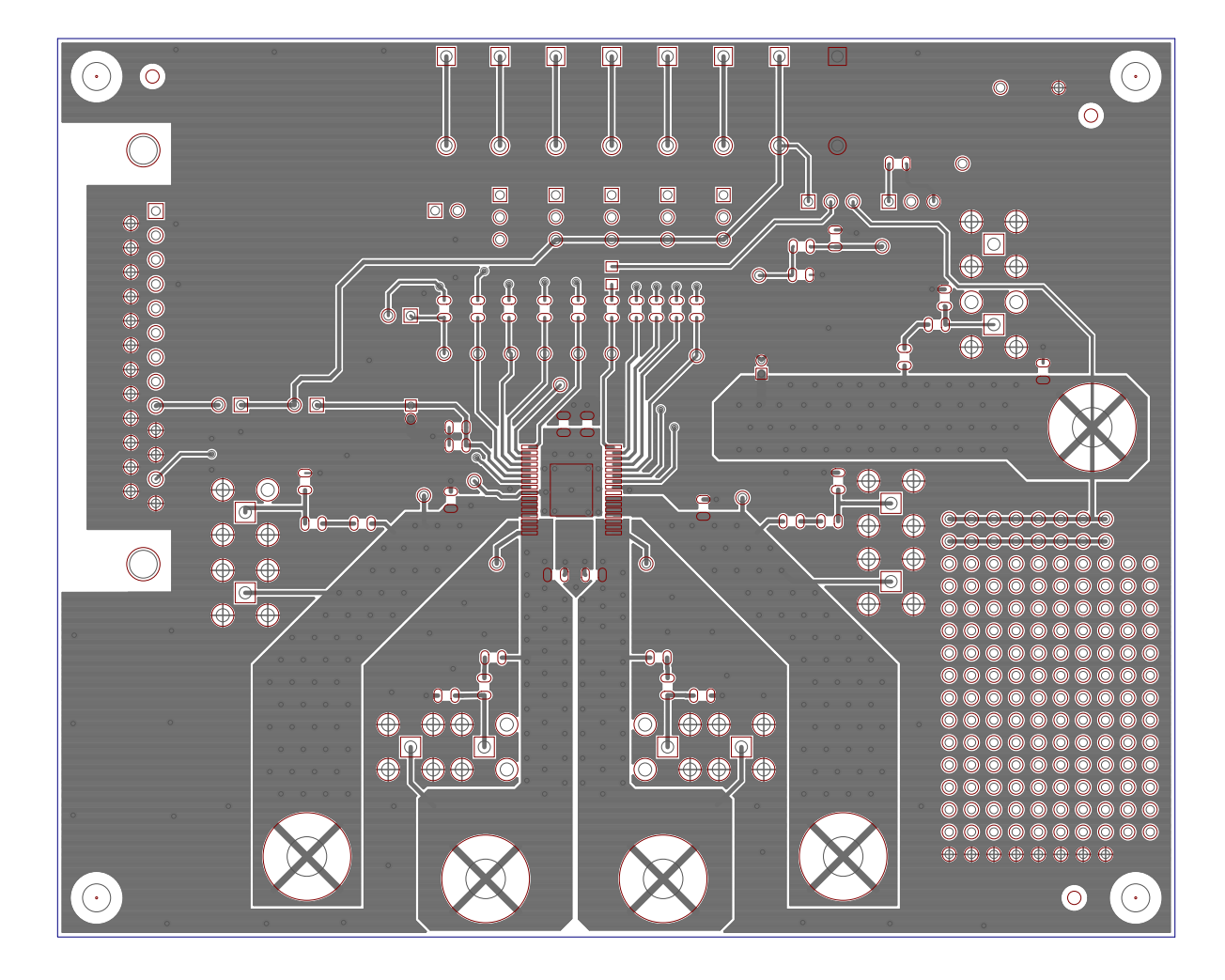

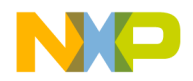

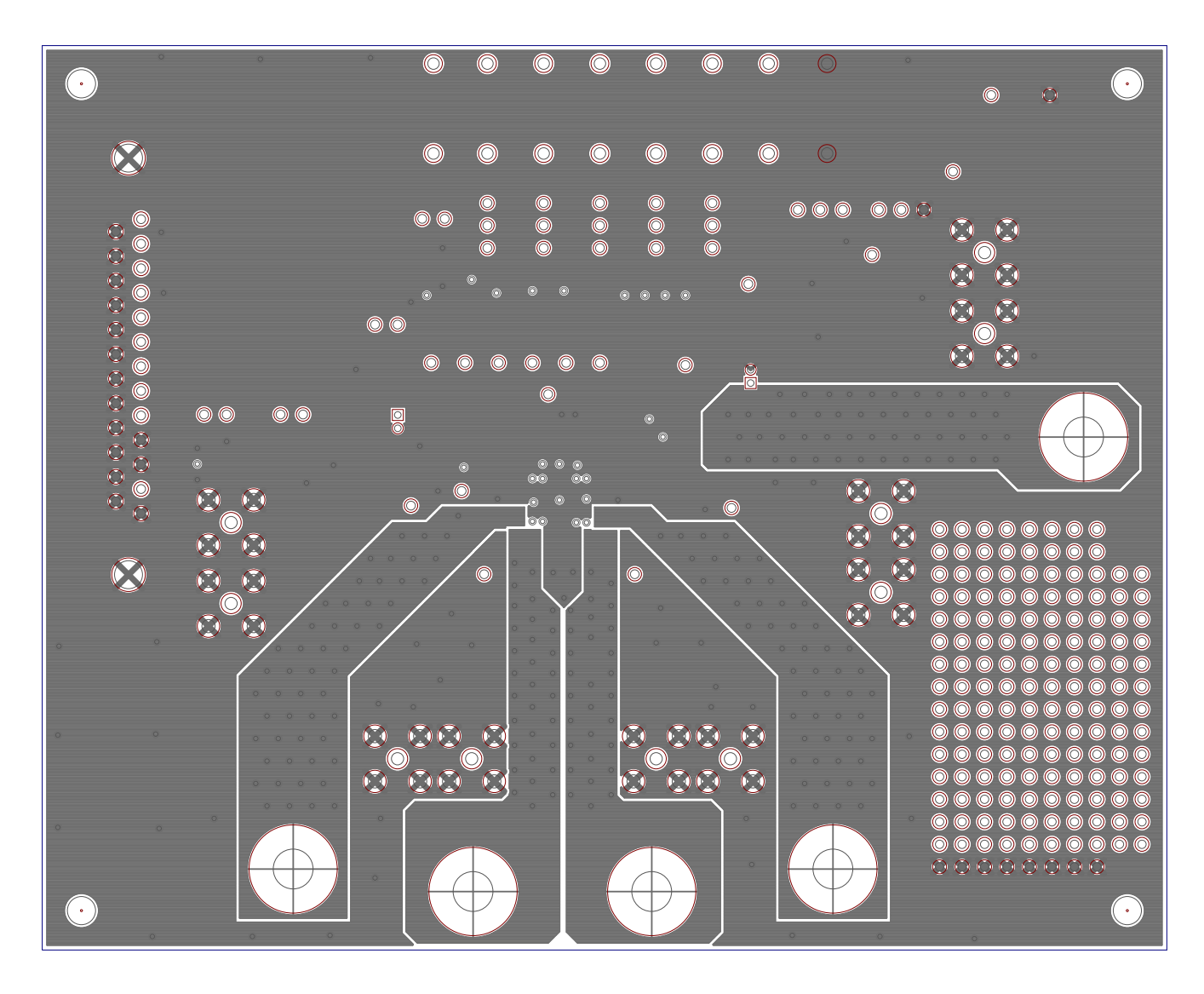

#### **14.4 Inner Layer 1 Routing**

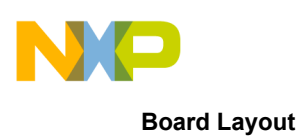

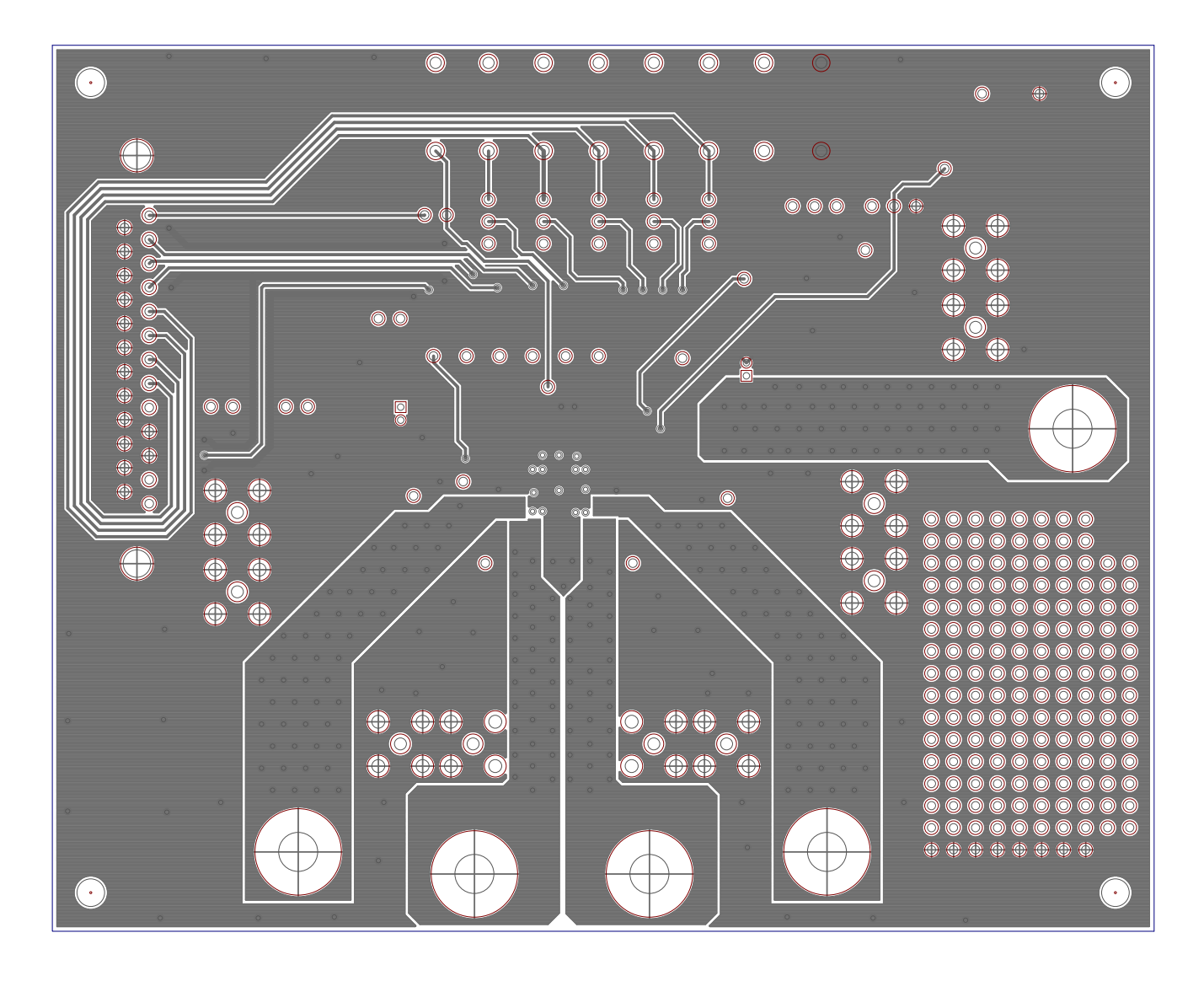

#### **14.5 Inner Layer 2 Routing**

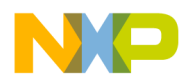

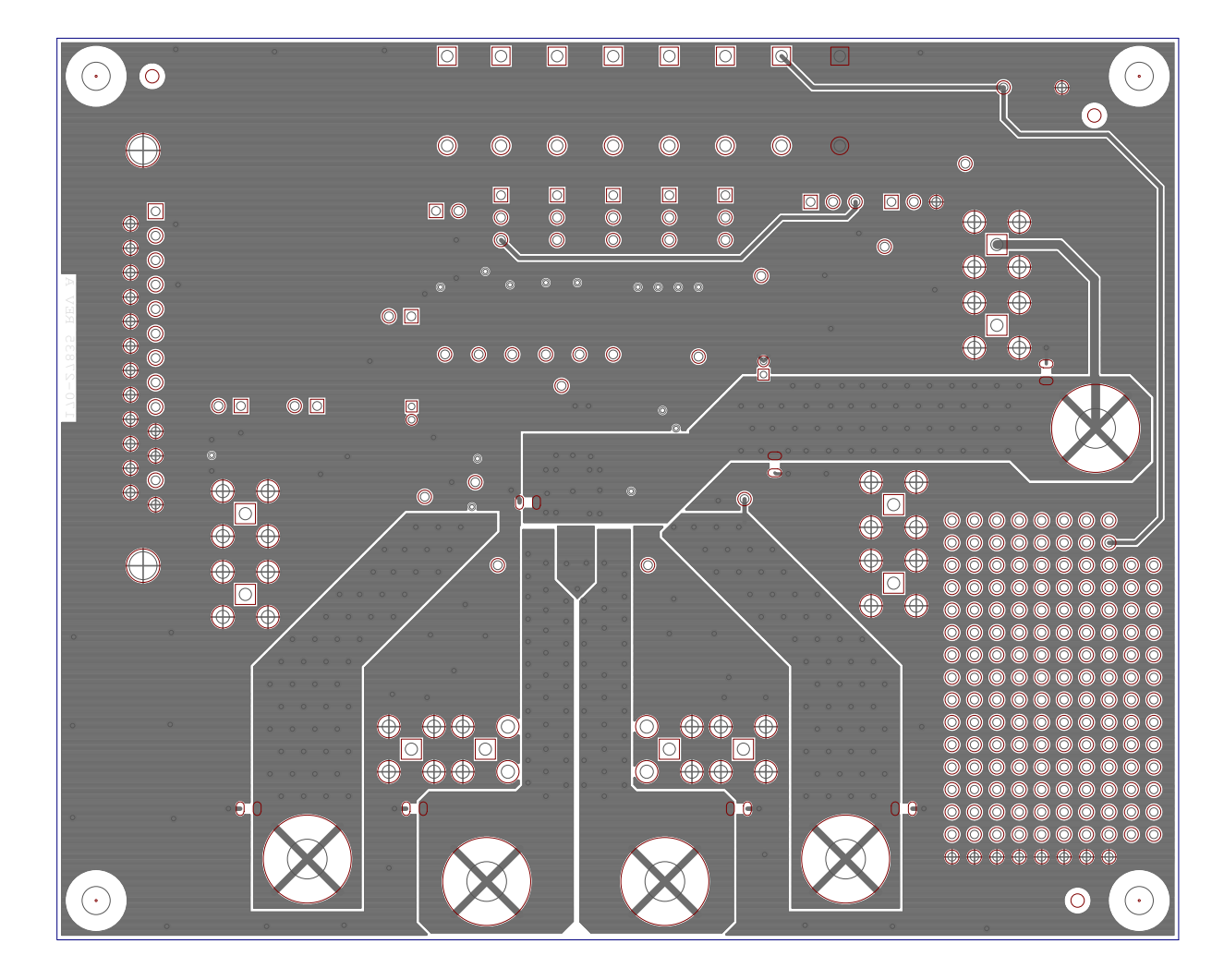

#### **14.6 Bottom Layer Routing**

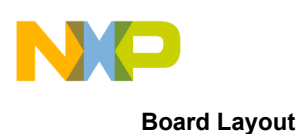

### **14.7 Drill Location**

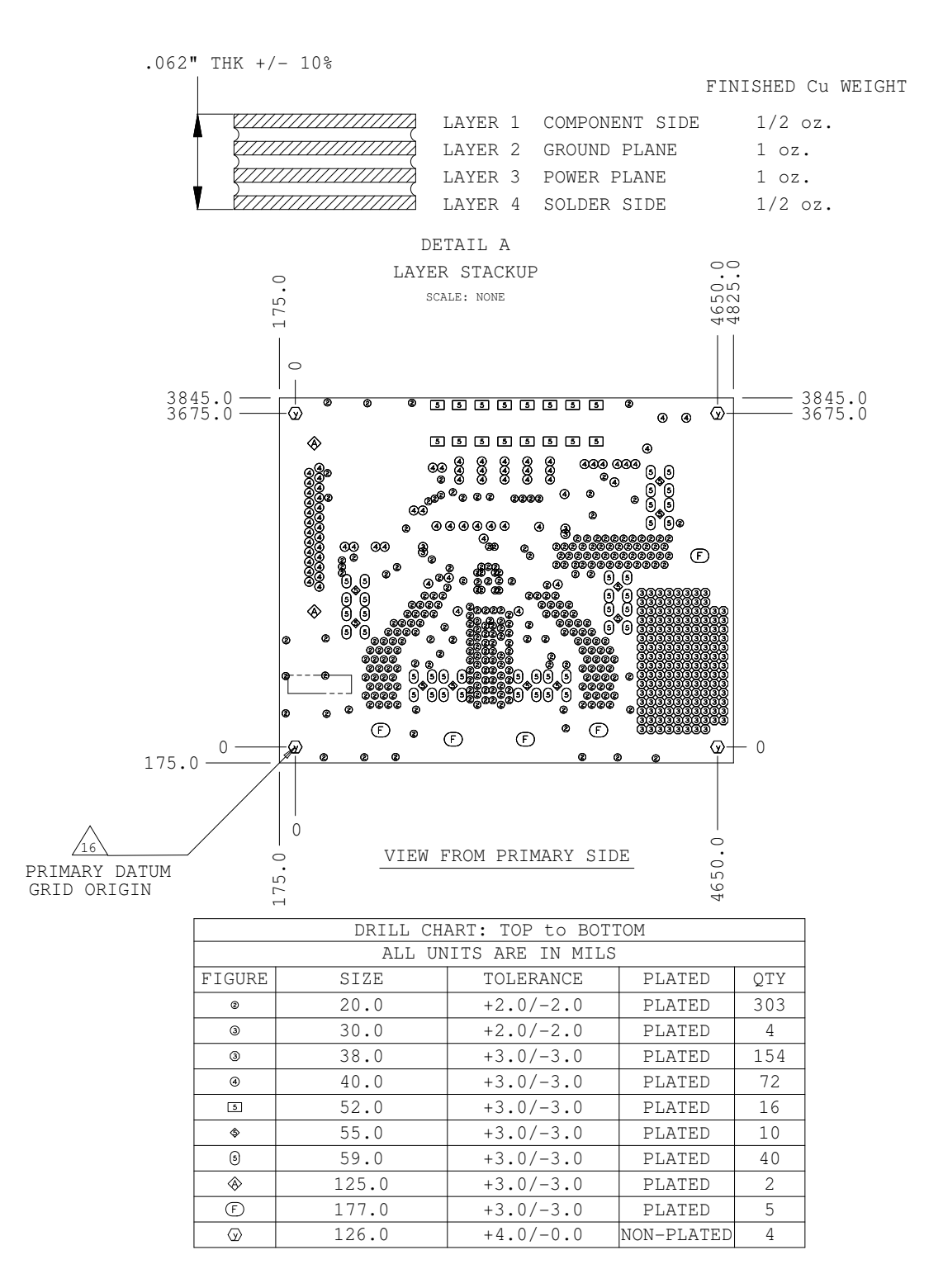

**KT10XS3425UG User's Guide Rev. 1.0 6/2013**

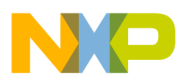

# <span id="page-18-0"></span>**15 Bill of Material**

#### **Table 1. KIT10XS3425EVBE Bill of Material**

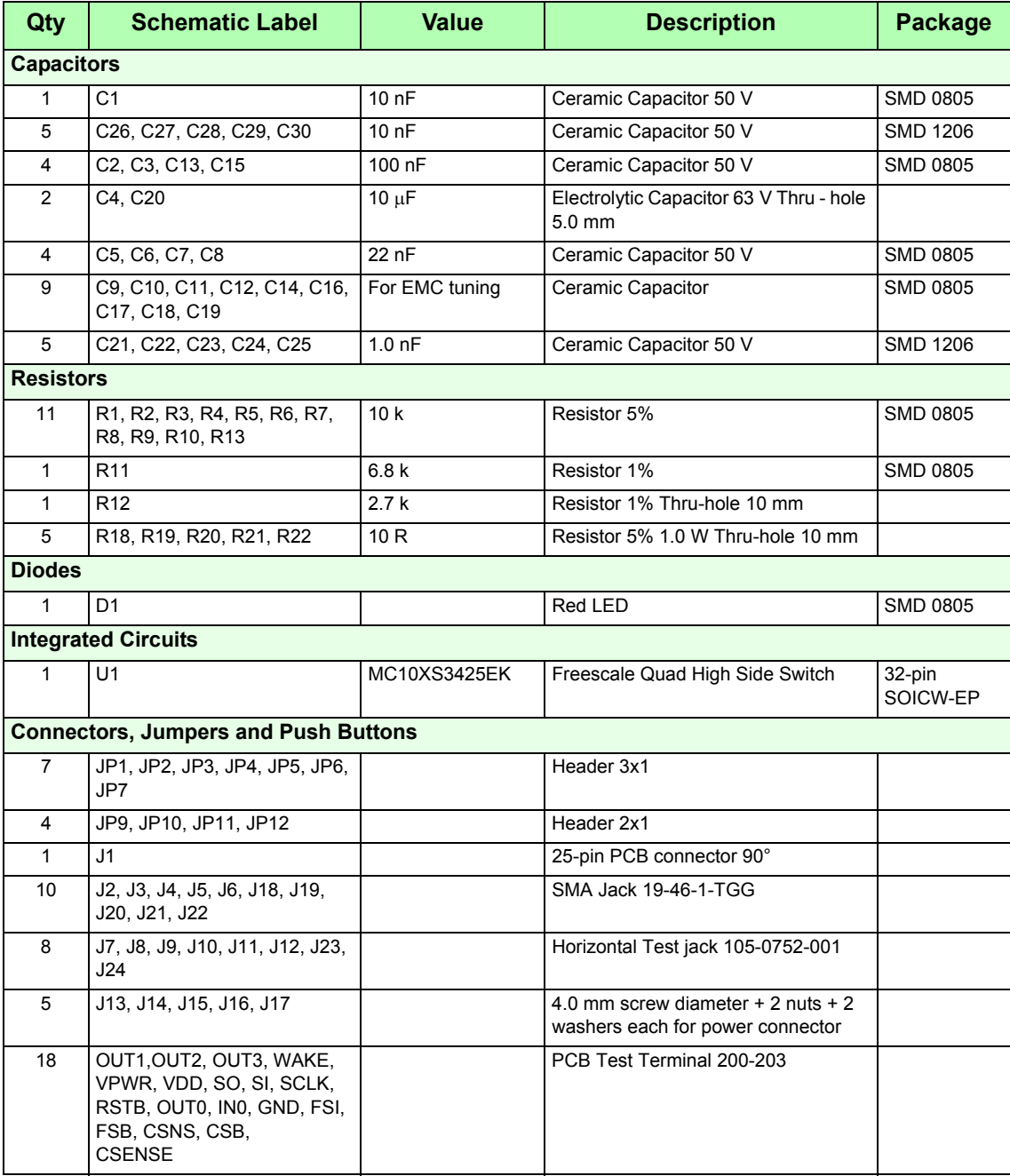

Note: Freescale does not assume liability, endorse, or warrant components from external manufacturers that are referenced in circuit drawings or tables. While Freescale offers component recommendations in this configuration, it is the customer's responsibility to validate their application.

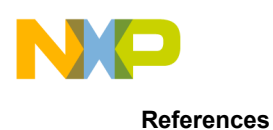

## <span id="page-19-0"></span>**16 References**

Following are URLs where you can obtain information on related Freescale products and application solutions:

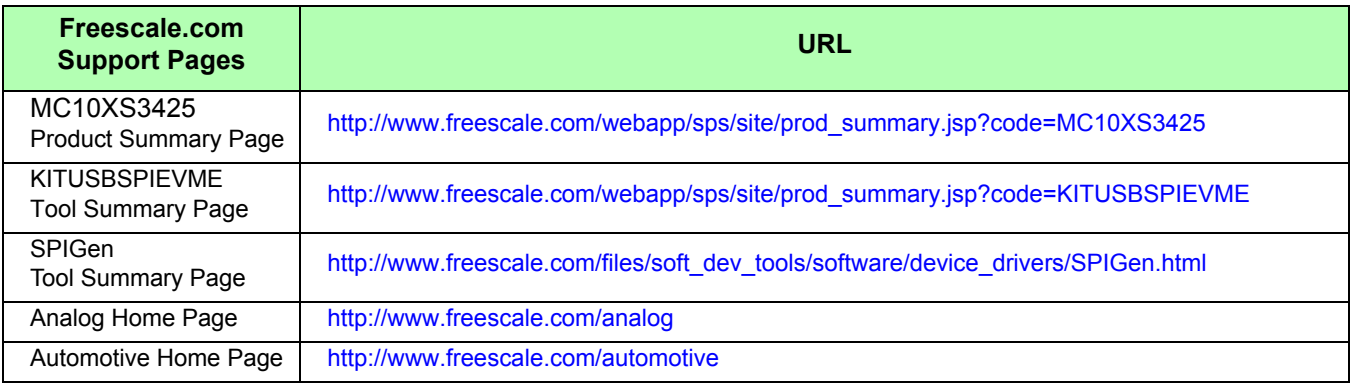

#### **16.1 Support**

Visit [Freescale.com/support](http://www.freescale.com/support) for a list of phone numbers within your region.

#### **16.2 Warranty**

[Visit Freescale.com/warranty](http://www.freescale.com/warranty) for a list of phone numbers within your region.

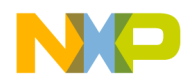

# <span id="page-20-0"></span>**17 Revision History**

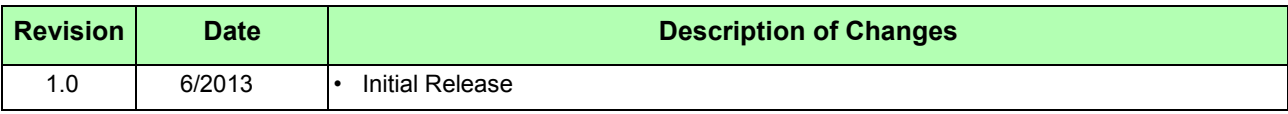

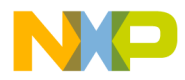

#### *How to Reach Us:*

**Home Page:**  freescale.com

**Web Support:**  freescale.com/support

Information in this document is provided solely to enable system and software implementers to use Freescale products. There are no express or implied copyright licenses granted hereunder to design or fabricate any integrated circuits based on the information in this document.

Freescale reserves the right to make changes without further notice to any products herein. Freescale makes no warranty, representation, or guarantee regarding the suitability of its products for any particular purpose, nor does Freescale assume any liability arising out of the application or use of any product or circuit, and specifically disclaims any and all liability, including without limitation consequential or incidental damages. "Typical" parameters that may be provided in Freescale data sheets and/or specifications can and do vary in different applications, and actual performance may vary over time. All operating parameters, including "typicals," must be validated for each customer application by customer's technical experts. Freescale does not convey any license under its patent rights nor the rights of others. Freescale sells products pursuant to standard terms and conditions of sale, which can be found at the following address: [freescale.com/SalesTermsandConditions](http://www.freescale.com/SalesTermsandConditions).

Freescale and the Freescale logo are trademarks of Freescale Semiconductor, Inc., Reg. U.S. Pat. & Tm. Off. SMARTMOS is a trademark of Freescale Semiconductor, Inc. All other product or service names are the property of their respective owners. © 2013 Freescale Semiconductor, Inc.

Document Number: KT10XS3425UG Rev. 1.0 6/2013

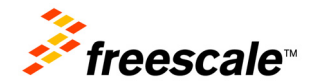